## ●Microsoft Windows 8 / 8.1 へのインストールについて

Windows 8 / 8.1 でダウンロードしたソフトウェアのインストーラを実行すると、Windows 8 / 8.1 の保護機能により インストールがブロックされる場合があります。その場合、「詳細情報」をクリックすると表示される「実行」ボタンを押して インストールを続けてください。

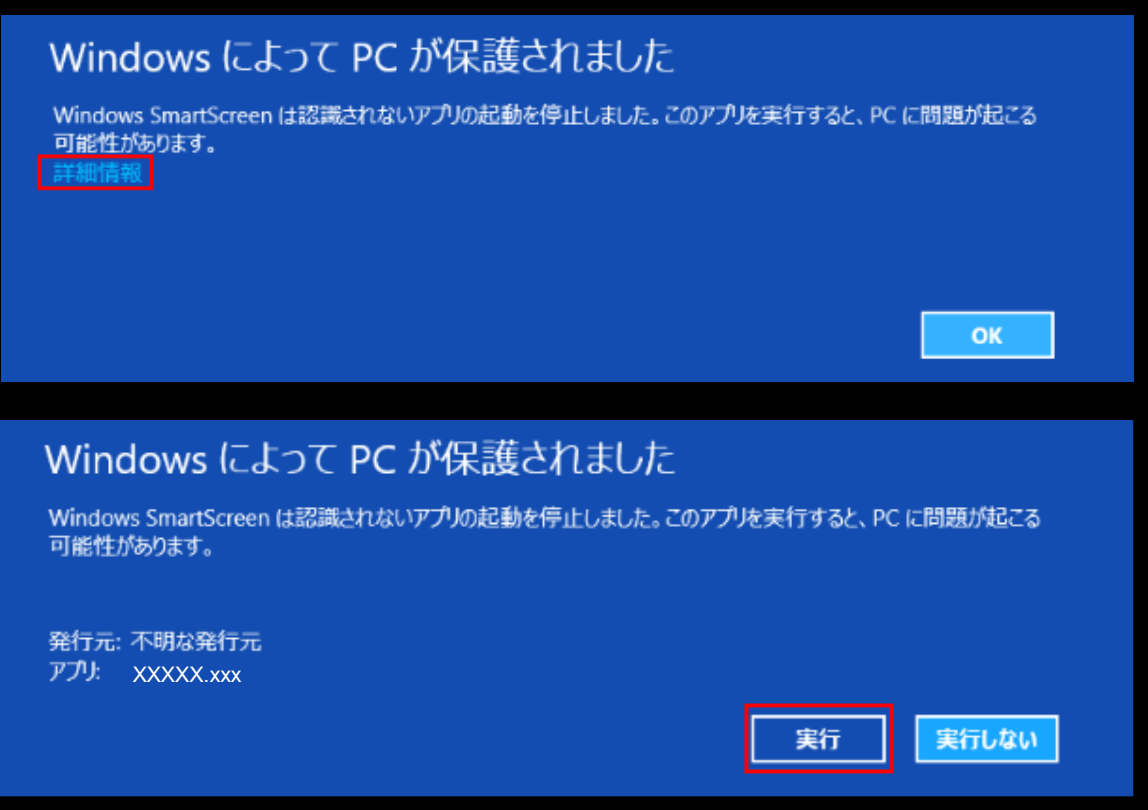